## one touch | 995

## Руководство пользователя

Дополнительную информацию об использовании телефона вы найдете в полном руководстве пользователя, которое можно скачать на сайте: www.alcatelonetouch.com. Здесь вы также можете задать интересующие вас вопросы в разделе FAQ, обновлять программное и т.д.

### ALCATELONE COUCH.

Русский - CJB31Y0ALBBA

### **Содержание**

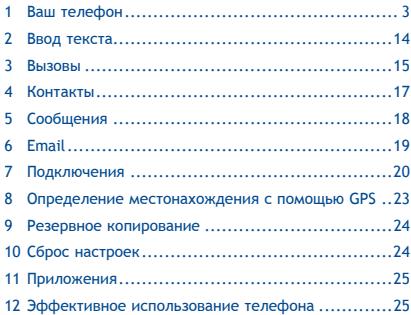

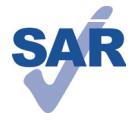

Данный продукт отвечает соответствующим ограничениям значений SAR 2.0 Вт/кг. Предельную величину SAR вы можете найти на стр.32 данного руководства.

www.sar-tick.com

Для обеспечения требований защиты от радиочастотного излучения, используйте рекомендованные аксессуары, такие как чехол, и держите устройство на расстоянии 1.5 см от вашего тела. В режиме ожидания данное устройство также является источником радиоизлучения.

 Продолжительное воздействие звука высокой громкости, **В прослушиваемого на музыкальном проигрывателе.** может привести к нарушениям слуха. Не устанавливайте большую громкость для наушников. Используйте только те наушники, которые рекомендованы компанией TCT Mobile Limited и ее филиалами.

## **1 Ваш телефон ..........**

### **1.1 Клавиши и разъемы**

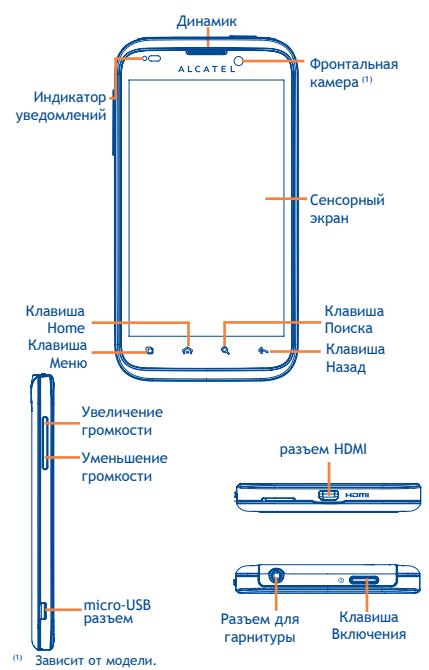

- Нажмите с Главного экрана для быстрого доступа к следующим пунктам: меню **Настройки;** панель Уведомлений; Поиск; Управление приложениями; Настройка Главного экрана: добавить на главный экран Обои/Темы.
- На других экранах нажмите для просмотра списка опций.
- Нажмите: Вернуться на Главный экран или на центральную его часть, если вы находитесь на боковых экранах.
	- Нажмите и удерживайте: Просмотр недавно используемых приложений.

Вернуться в предыдущее меню или экран.

Нажмите: Заблокировать экран Включить подсветку экрана

Нажмите и удерживайте: Включение

телефона, если он выключен. При включенном телефоне изменение параметров: Тихий режим, Режим "В самолете", Отключить питание.

Регулировка уровня громкости (во время вызова/режим воспроизведения).

Открыть Поисковую строку для поиска информации в рамках приложения, телефона или интернета.

### **1.2 Перед началом работы**

**1.2.1 Подготовка к работе**

**Снятие или установка задней панели телефона**

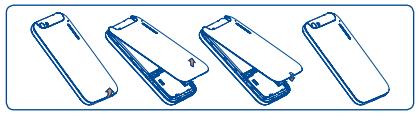

#### **Установка или извлечение SIM-карты**

Для осуществления вызовов вам необходимо вставить SIM-карту в телефон. Перед установкой или извлечением SIM-карты необходимо выключить телефон и извлечь аккумулятор.

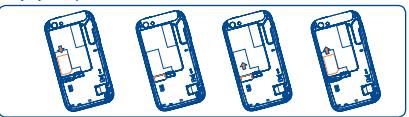

Поместите SIM-карту в слот контактами вниз. Убедитесь, что карта вставлена правильно. Чтобы извлечь карту, слегка нажмите на нее и вытащите из слота.

**Установка или извлечение аккумулятора**

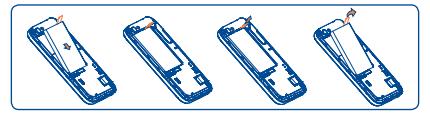

- Вставьте и защелкните аккумулятор, затем установите заднюю панель телефона.
- Снимите заднюю панель телефона и извлеките аккумулятор.

൹

 $\triangle$ 

#### **Установка или извлечение карты microSD**

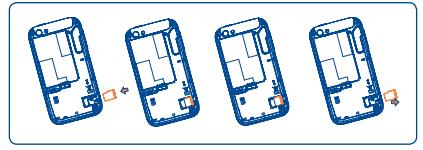

Установите карту microSD в слот контактами вниз. Для извлечения карты, нажмите на нее и потяните.

 Во избежание потери данных и повреждения SD-карты, перед извлечением карты памяти, пожалуйста, убедитесь, что SD-карта была отключена.

#### **Зарядка аккумулятора**

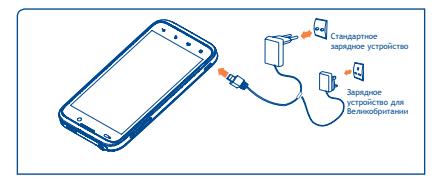

Подключите телефон к зарядному устройству и сети соответственно.

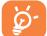

 Для уменьшения энергопотребления после полного заряда аккумулятора отключите телефон от зарядного устройства; отключите Wi-Fi, GPS, Bluetooth и приложения, работающие в фоновом режиме и не использующиеся; уменьшите длительность подсветки и т.д.

### **1.2.2 Включение телефона**

Удерживайте клавишу **Включение**, пока телефон не включится. Это займет несколько секунд, прежде чем загорится экран.

### **Первичная настройка вашего телефона**

При первом включении вашего телефона, вам будет предложено настроить следующие параметры телефона: язык, метод ввода, мобильная передача данных, настройка и синхронизация аккаунта, системное обновление и т.д. Вам необходимо настроить ваш Google, чтобы синхронизировать ваши сообщения электронной почты, контакты, календарь и другие приложения Google(1).

- Введите ваше имя и пароль, затем нажмите **Войти**. Если вы забыли ваш пароль, вы можете перейти восстановить его на сайте: http://www.google.com. Если у вас нет аккаунта Google, вы можете создать его нажав на пункт **Создать**.
- Прочитайте на экране информацию об установке.
- Поставьте/уберите галочку в пункте выбора использования службы определения местоположения Google, затем нажмите **Далее**.
- Поставьте/уберите галочку для создания резервной копии данных с вашего аккаунта Google, затем нажмите **Далее**.
- Нажмите **Завершение установки**.

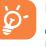

 Вы можете пропустить первоначальные настройки и далее возобновить их в меню **Настройки\Аккаунты и синхронизация.**

Если SIM-карта отсутствует, вы также можете подключиться к сети Wi-Fi, чтобы настроить ваш Google аккаунт, а также пользоваться дополнительными функциями.

### **1.2.3 Выключение телефона**

Удерживайте клавишу **Включение**, пока на главном экране не появятся параметры телефона. Для выключения телефона выберите **Отключить питание**.

### **1.3 Главный экран**

Ваше устройство оснащено двумя типами Главного экрана, которые запускаются двумя различными лаунчерами: ONE TOUCH лаунчер и Android лаунчер.

(1) Доступность приложений зависит от страны и оператора сети.

### **1.3.1 Главный экран ONE TOUCH (1)**

Главный экран ONE TOUCH позволяет управлять приложениями и папками непосредственно с экрана. Это позволяет вашим часто используемым приложениям оставаться доступными во время редактирования.

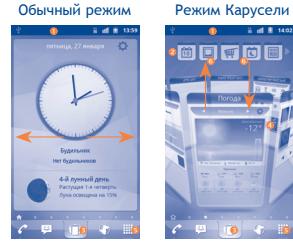

#### **• Строка состояния**

• Индикаторы Статуса/Панель Уведомлений

- Нажмите и потяните вниз для открытия панели уведомлений
- o **Строка панелей**

• Скользите влево или вправо для просмотра доступных панелей.

- p **Клавиша Карусели**
	- Нажмите для доступа к режиму 3D карусели
- q **Экран Карусели**
	- Нажмите на панель для просмотра деталей и для возвращения в Обычный режим.

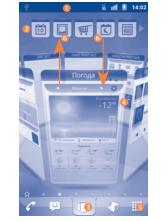

- Двигайте вправо и влево для перемещения панелей.
- **Вкладка приложений** 
	- Нажмите, чтобы открыть список приложений.
- s **Добавить/удалить панель Карусели**
	- Для добавления панели Карусели, нажмите и потяните панель из строки Панелей к центру 3D Карусели.
	- Для удаления карусели, нажмите и потяните панель вверх к строке Панелей.

Главный экран представляет собой расширенную панель, которая сообщает вам последнюю актуальную информацию, такую как время, погода, календарь, предстоящие встречи, будильник, новые сообщения, пропущенные вызовы, новые email и т.д. Вы также можете сами добавлять приложения, папки и виджеты.

иконок. (1) Доступность функции зависит от вашего оператора сотовой сети и региона.

### **1.3.2 Главный экран Android**

Для того, чтобы переключиться на Главный экран Android:

- Откройте вкладку Приложений из Главного экрана
- Выберите **Настройки\Выбор лаунчера**
- Поставьте галочку в поле Android лаунчер

• Нажмите клавишу **Home**, чтобы перейти на Главный экран Android.

### **1.3.3 Использование сенсорного экрана**

### **Прикосновение**

Для доступа к приложению нажмите на него.

### **Нажатие и удержание**

Для доступа к списку опций пункта меню, нажмите на него и удерживайте. Например, выберите контакт, нажмите на него и удерживайте, на экране появится список опций.

### **Перемещение**

Прикоснитесь к объекту, чтобы перетащить его на другое место.

### **Скольжение**

Скользите по экрану вверх и вниз для прокрутки приложений, изображений, веб-страниц….

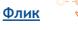

То же, что и скольжение, только с большей скоростью.

#### **Сжатие/Увеличение**

Расположите ваши пальцы одной руки на экране телефона и разведите или соедините их вместе для изменения масштаба элементов экрана.

#### **Изменение ориентации экрана**

Для автоматического изменения ориентации экрана с книжной на альбомную переверните телефон на бок.

### **1.3.4 Строка состояния**

В строке состояния вы можете просмотреть состояние телефона (с правой стороны) и уведомления (с левой стороны). Если строка состояния заполнится, появится иконка " . Нажмите на нее для просмотра скрытых

### **Иконки состояния**

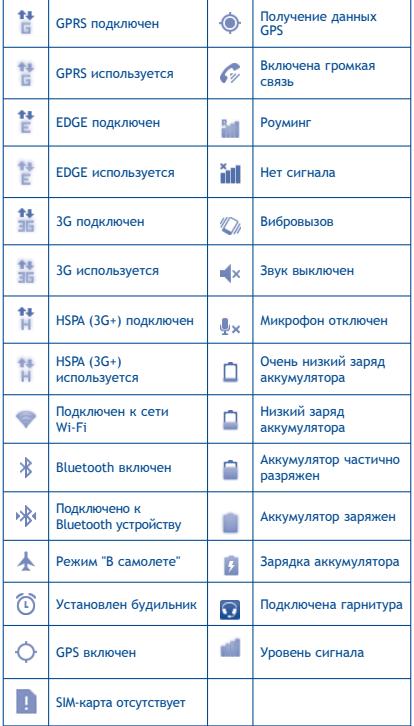

### **Иконки уведомлений**

.

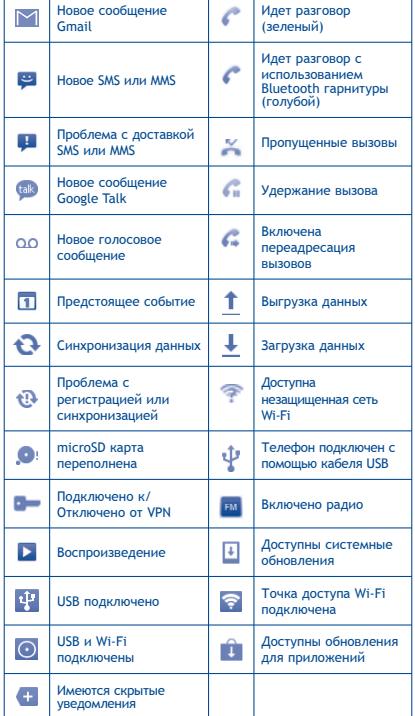

#### **Панель уведомлений**

Нажмите и потяните вниз Строку состояния или нажмите клавишу **Меню** для открытия панели уведомлений. Нажмите и потяните вверх для ее закрытия. На панели Уведомлений, вы можете открыть напоминания и уведомления о которых свидетельствуют иконки, включить некоторые функции или просмотреть информацию о беспроводных сетях.

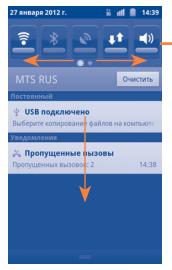

Нажмите для включения/ отключения Wi-Fi, Bluetooth, GPS и т.д.

Скользите вправо/влево для просмотра дополнительных функций

Нажмите | Очистки уведомлений (текущие уведомления не удалятся).

### **1.3.5 Блокировка/разблокировка экрана**

Для защиты вашего телефона и личной информации, вы можете нажать на клавишу **Включения** один раз для блокировки экрана. Вы также можете выбрать **Настройки\ Местоположение и Безопасность\Установить ключ блокировки** для блокировки экрана путем создания графического ключа, PIN-кода или пароля.

### **1.3.6 Вкладка Приложений**

На Главном экране нажмите НН для доступа к списку приложений.

Для возврата на Главный экран нажмите клавишу **Home**.

### **Просмотр недавно используемых приложений**

Для просмотра недавно используемых приложений, нажмите и удерживайте с Главного экрана клавишу **Home**. Нажмите на иконку для открытия необходимого приложения.

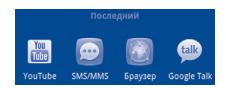

### **1.3.7 Регулировка громкости**

Вы можете установить громкость вызова, рингтона и медиа с помощью клавиши **Увеличения/Уменьшения громкости** или меню **Настройки\Звуки**.

### **1.4 Список приложений**

В списке Приложений отображаются все предварительно и вновь установленные приложения.

Для доступа к списку Приложений нажмите на иконку Приложения с Главного экрана.

# **Ввод текста** .............<br>2.1 Использование экранной

### **2.1 Использование экранной клавиатуры**

Экранная клавиатура отображается автоматически, если программа требует ввода текста или цифр.

### **Настройка экранной клавиатуры**

Откройте вкладку Приложений из Главного экрана и выберите **Настройки\Язык и Клавиатура\Ввод TouchPal**  или **Клавиатура Android**. Ряд опций станут доступными для настройки. На клавиатуре TouchPal, скользите вправо и влево по клавиатуре для выбора стиля клавиатуры.

### **Настройка ориентации экранной клавиатуры**

Для настройки ориентации экранной клавиатуры поверните телефон на бок или держите его вертикально. Вы также можете использовать дополнительные настройки (Из Главного экрана откройте вкладку Приложений, выберите **Настройки**\**Дисплей**).

### **2.1.1 Клавиатура Android**

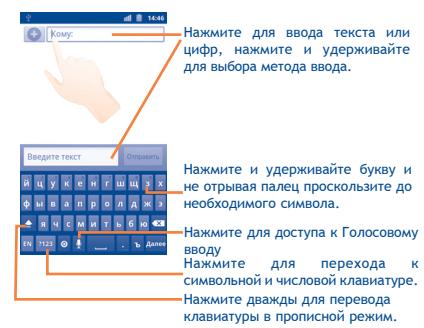

### **2.2 Редактирование текста**

Вы можете редактировать введенный вами текст.

- Нажмите и удерживайте введенный текст для просмотра списка опций.
- Чтобы выбрать текст для редактирования, нажмите **Выбрать текст** или **Выбрать все**.
- Нажмите и удерживайте выделенный текст, далее выберите необходимую операцию (**Копировать**, **Вырезать** и т.д.)

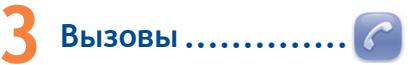

### **3.1 Осуществление вызова**

Вы можете с легкостью осуществлять вызовы, используя меню **Вызовы.** 

Для доступа к данному меню, из Главного экрана откройте вкладку Приложений и выберите **Телефон.**

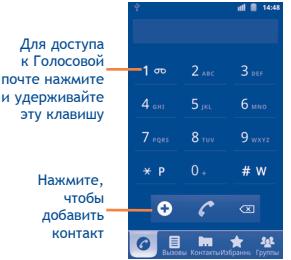

Введите необходимый номер или выберите номер из пункта **Контакты, Вызовы или Избранные** или **Группы** нажимая на соответствующие пункты, затем нажмите для осуществления вызова. Набранный вами номер может быть сохранен в **Контактах** нажатием . Если вы допустили ошибку, вы можете удалить неправильную цифру нажатием на **XXI** 

Для завершения вызова нажмите клавишу **Завершить**.

### **2.1.2 Клавиатура TouchPal**

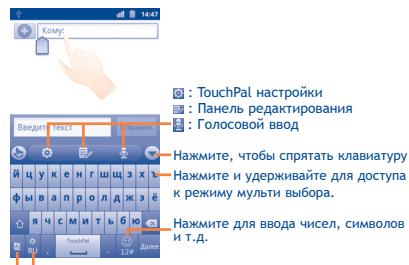

Нажмите и удерживайте для изменения языка ввода. Нажмите для включения **Подсказки слов**

### **3.2 Принятие или отклонение вызова**

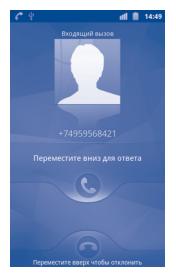

При поступлении входящего вызова**,** потяните зеленый значок телефона вниз **для ответа.** Для отклонения вызова потяните красный значок телефона вверх.

### **3.3 Просмотр списка вызовов**

Для доступа к списку вызовов нажмите на вкладку Приложения из Главного экрана и затем выберите вкладку **Вызовы** для просмотра вызовов по категориям: **Пропущенные, Исходящие, Входящие**.

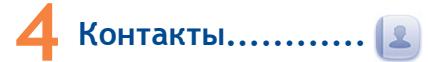

Вы можете просмотреть или создать контакты на вашем мобильном телефоне, а также синхронизировать их с вашими контактами.

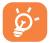

При первом использовании **Контактов** вам потребуется добавить новые контакты на телефон, импортировать контакты с SIM-карты на телефон или синхронизировать контакты других аккаунтов.

### **4.1 Добавление контакта**

Нажмите на вкладку **Приложения** с Главного экрана, выберите **Контакты**, нажмите клавишу **Меню** на экране контактов и нажмите **Новый контакт**.

### **4.2 Импорт и экспорт контактов**

На экране Контакты, нажмите клавишу **Меню** и выберите **Импорт/Экспорт**. С помощью данного меню вы можете обмениваться контактами между телефоном и SD-картой или телефоном и SIM-картой.

Вы можете поделиться одним или несколькими контактами, отправив визитку контакта через Bluetooth, по SMS, Email и т.д.

Нажмите на контакт, которым вы хотите поделиться, нажмите клавишу **Меню** и далее **Поделиться** из экрана деталей контакта, затем выберите приложения для осуществления этого действия.

### **4.3 Синхронизация контактов нескольких аккаунтов**

Контакты, данные или другая информация могут быть синхронизированы с нескольких аккаунтов, в зависимости от установленных на телефон приложений.

Нажмите клавишу **Меню** из экрана списка Контактов, выберите **Аккаунты**.

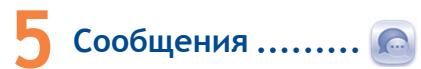

Вы можете создавать, редактировать и получать SMS и MMS.

Для доступа к этой функции, нажмите на строку Приложений на Главном экране, затем выберите **Сообщения**.

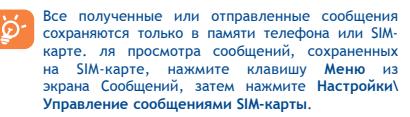

### **5.1 Создание сообщения**

В меню сообщений, нажмите **Новое сообщение** для того, чтобы создать текстовое/мультимедийное сообщение.

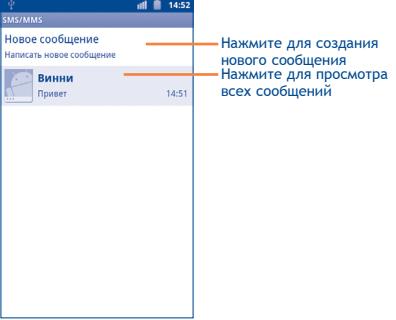

#### **Отправка текстового сообщения**

Введите номер мобильного телефона получателя в строке Кому или нажмите **В. чтобы добавить Получателя**. Нажмите на строку **Введите текст** для того, чтобы ввести текст сообщения. Для завершения нажмите **Отправить,** чтобы отправить сообщение.

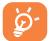

 SMS, содержащее более 160 латинских или 64 русских букв, будет разделено на несколько сообщений. Специальные символы (ударение) также увеличивают размеры SMS, что может привести к отправке нескольких сообщений.

### **Отправка мультимедийного сообщения**

MMS позволяет отправлять видео-клипы, картинки, фотографии, анимации, слайды и звуки на другие мобильные устройства или адреса электронной почты.

SMS будут автоматически преобразованы в MMS при прикреплении в сообщение файлов (изображения, видео, аудио, слайды и т.д.), вводе адреса электронной почты получателя и при достижении максимального количества символов и т.д.

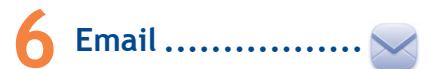

Кроме вашего аккаунта Gmail, вы также можете установить POP3 или IMAP учетные записи на телефоне.

Для доступа к этой опции, откройте вкладку **Приложения** на Главном экране, и затем выберите **Email**.

Электронный помощник поможет вам пошагово установить учетную запись электронной почты.

- Введите адрес электронной почты и пароль учетной записи для настройки.
- Выберите **Далее**. Если введенная учетная запись не поддерживается вашим мобильным оператором, вам будет предложено выбрать **Настройка вручную.** Или вы можете выбрать **Настройка вручную** для ручного ввода настроек для входящих и исходящих сообщений электронной почты.
- Введите имя аккаунта и оно будет отображаться в исходящих сообщениях.
- Выберите **Готово**.
- Для добавления еще одного аккаунта, нажмите клавишу **Меню** и выберите **Аккаунты** для доступа к экрану аккаунта электронной почты. Нажмите клавишу **Меню** и выберите **Добавить аккаунт для его создания**.

### **Для создания и отправки электронных сообщений**

- Нажмите клавишу **Меню** с экрана Входящие, и выберите **Создать**.
- Введите адрес получателя в поле **Кому**, и если необходимо, нажмите клавишу **Меню** и выберите **Добавить Cc/Bcc,** чтобы добавить копию или скрытую копию сообщения.
- Введите тему и содержание сообщения.
- Нажмите клавишу **Меню**, выберите **Прикрепить** для отправки вложения получателю.
- В конце, выберите **Отправить**.
- Если вы не хотите отправлять сообщение прямо сейчас, выберите **Сохранить в черновиках** или нажмите клавишу **Назад** для сохранения копии.

## **7 Подключения ..........**

Для подключения к Интернету вы можете использовать сети GPRS/EDGE/3G или Wi-Fi..

### **7.1 Подключение к Интернету**

### **7.1.1 GPRS/EDGE/3G**

При первом включении телефона с установленной SIMкартой начнется автоматическая настройка сервисов: GPRS, EDGE или **3G.**

Чтобы проверить какую сеть вы используете, откройте вкладку Приложений из Главного экрана, выберите **Настройки\Беспроводные сети\Мобильная сеть\ Настройки сети\Операторы связи** или **Точки доступа (APN)**.

### **7.1.2 Wi-Fi**

Используя Wi-Fi, вы можете подключиться к Интернету, если ваш телефон находится в зоне действия беспроводной сети. Вы можете использовать Wi-Fi без SIM-карты.

### **Включение Wi-Fi и подключение к беспроводной сети**

- Из Главного экрана откройте Вкладку Приложений.
- Выберите **Настройки\Беспроводные сети\Wi-Fi**.
- Отметьте/Уберите отметку в поле включения/ выключения Wi-Fi.
- Выберите **Настройки Wi-Fi**. Подробная информация о любых доступных сетях Wi-Fi отобразится в разделе Сети Wi-Fi.
- Нажмите на сеть Wi-Fi, к которой вы хотите подключиться. Если выбранная вами сеть защищена, вам необходимо ввести пароль или другие сведения (Вы можете связаться с оператором сети для подробной информации). Для завершения нажмите **Подключить**.

### **7.2 Браузер ..........................**

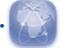

Используя Браузер, вы можете наслаждаться использованием Интернета.

Для доступа к этой функции, откройте с Главного экрана вкладку Приложения, затем выберите **Браузер.**

### **Перейти на веб-страницы**

На экране Браузера, нажмите на строку URL в верхней части экрана, введите адрес страницы, затем нажмите  $\rightarrow$ .

### **7.3 Подключение к компьютеру с помощью USB**

С помощью кабеля USB, вы можете передавать мультимедийные и другие файлы с карты microSD на компьютер и наоборот.

**Подключение/отключение вашего телефона от компьютера**

Для подключения вашего телефона к компьютеру необходимо:

- С помощью кабеля USB, поставляемого в комплекте с телефоном, вы может подключить телефон к порту USB вашего компьютера. Вы получите уведомление о подключении.
- Откройте панель Уведомлений и нажмите **USB соединение**.
- Нажмите **Подключить** в открывшемся диалоговом окне для подтверждения переноса файлов.

Отключение:

- Отключите карту microSD на вашем компьютере.
- Откройте панель Уведомлений и нажмите **Отключить устройство USB**.
- Выберите **Отключить** в открывшемся диалоговом окне.

### **Для того, чтобы найти переданные и загруженные файлы на вашу microSD-карту:**

- Нажмите на вкладку Приложения из Главного экрана для открытия списка Приложений.
- Выберите **Диспетчер файлов.**

Все загруженные вами файлы сохраняются в **Диспетчер файлов**. Здесь вы можете просматривать мультимедийные файлы (видео, фото, музыка и другие), переименовывать файлы, устанавливать приложения на ваш телефон и т.д.

### **7.4 Поделиться подключением к мобильной передаче данных**

Вы можете поделиться мобильной передачей данных с одного компьютера через кабель USB (USB-модема) или используя до восьми устройств одновременно, подключив ваш телефон к Точке доступа Wi-Fi.

### **Подключение USB или Точки доступа Wi-Fi**

- Из Главного экрана откройте вкладку Приложений.
- Выберите **Настройки\Беспроводные сети\Подключение и точка доступа**.
- Для включения данной функции, поставьте галочку в поле USB подключение или Точка доступа Wi-Fi.

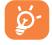

Данная функция может потребовать дополнительных затрат. Дополнительная плата может взиматься в роуминге.

### **7.5 Подключение телефона к телевизору**

С помощью кабеля HDMI (High Definition Multimedia Interface), вы можете подключить ваш телефон к телевизору.

Для использования данной функции, пожалуйста, убедитесь, что в меню **Настройки\Дисплей\HDMI дисплей** включена данная функция.

### **7.6 Служба ONE TOUCH Share (1) .**

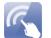

Служба ONE TOUCH Share позволяет вам отправлять медиа файлы с помощью устройств DLNA (Digital Living Network Alliance) и сети Wi-Fi.

Ваше устройство поддерживает только категорию DMC (Digital Media Controller).

### **7.7 Подключение к устройствам Wi-Fi**

Функция Wi-Fi Direct позволяет устройствам Wi-Fi подключаться друг к другу без использования точек доступа.

(1) В операционной системе Windows7, вы можете проигрывать медиа файлы с помощью Windows Media Player (WMP).

### **Для включения/отключения Wi-Fi Direct**

- Откройте список приложений
- Выберите **Настройки\Беспроводные сети\Wi-Fi Direct**
- Поставьте/Уберите галочку для включения/отключения Wi-Fi Direct.

## **8 Определение местонахождения с помощью GPS**

Для использования глобальной системы позиционирования Вашего телефона (GPS):

- Из Главного экрана откройте вкладку Приложений.
- Выберите **Настройки\Местоположение и безопасность\ Спутники GPS**
- Поставьте галочку

Ваше местоположение определяется при открытии карты.

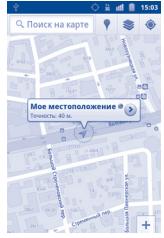

Для использования глобальной системы позиционирования Вашего телефона (GPS) спутник должен с точностью до нескольких метров определить ваше местоположение. В первый раз процесс доступа к спутнику GPS и установки точного местоположения вашего телефона может занять до 5 минут. Вам необходимо стоять в месте с хорошей видимостью неба и избегать перемещения. После этого, GPS будет необходимо только 20-40 секунд, чтобы определить ваше точное местоположение.

## **9 Резервное копирование ............**

Этот телефон позволяет вам создавать резервные копии настроек телефона **и данных приложений** на серверах Google, используя ваш Google аккаунт.

При замене вашего телефона, резервно скопированные настройки и данные будут установлены на ваш новый телефон при первом же подключении к аккаунту Google.

Для использования этой функции:

- Из Главного экрана откройте вкладку Приложений
- Выберите **Настройки\Конфиденциальность\Резервная копия**
- Поставьте галочку

При включении этой функции, широкий спектр резервного копирования, включая ваши пароли Wi-Fi, закладки, список установленных приложений, слова, добавленные в словарь с экранной клавиатуры и многие другие настройки будут снова для вас доступны. При отключении этой функции, вы прекращаете резервное копирование настроек и все ранее сохраненные настройки будут удалены с сервера Google.

## **10 Сброс настроек ...**

Для использования этой функции:

- Из Главного экрана откройте вкладку Приложений
- Выберите **Настройки\Конфиденциальность\Сброс настроек**
- Поставьте галочку

Удалите всю вашу персональную информацию с внутренней памяти телефона, включая информацию об аккаунтах Google, и других аккаунтах, ваши системные настройки и настройки приложений, а также все загруженные приложения. Вы также можете отметить поле **Очистить SD-карту**, для удаления всех данных, хранящихся на microSD карте, такие как музыка и фото.

Если вы осуществляете сброс настроек таким образом, то вам будет необходимо повторно ввести информацию, запрашиваемую при первой настройке Android. Когда вы не можете включить ваш телефон, существует другой способ для сброса настроек телефона до заводских. Нажмите и удерживайте одновременно клавиши **Увеличение громкости** и **Включение** пока не загорится экран.

## **11 Приложения .......**

С этим телефоном для вас доступны приложения Google, а также приложения других разработчиков.

Благодаря этим приложениям вы можете:

- Общаться с друзьями
- Обмениться сообщениями и электронной почтой с вашими друзьями
- Определять ваше местоположение, просматривать ситуацию на дорогах, а также получать навигационную информацию к месту вашего назначения
- Загружать другие приложения с Android маркета и т.д.

Дополнительную информацию об этих приложениях вы можете найти в полном руководстве пользователя на сайте: www.alcatelonetouch.com.

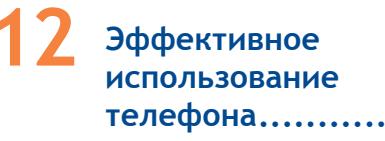

Бесплатное программное обеспечение вы найдете на нашем сайте: www.alcatelonetouch.com.

### **12.1 Android Manager**

Android менеджер включает в себя:

• **Контакты**

Он позволяет создавать резервные копии контактов и записей так что вам не придется беспокоиться о потере, поломке, смене телефона и т.д.

### • **Сообщения**

Это освобождает вас от кропотливого ввода текста на клавиатуре. Все ваши сообщения легко доступны и хорошо организованы.

#### • **Фото**

Вы можете с легкостью импортировать фотографии с вашего компьютера и для вашего удобства хранить их в различных альбомах.

#### • **Видео**

Вы можете загружать видео с компьютера для воспроизведения и хранения на вашем мобильном устройстве.

#### • **Музыка**

Вы можете быстро найти ваши любимые песни, управлять библиотекой и наслаждаться вашей любимой музыкой.

#### • **Приложения**

Вы можете импортировать загруженные приложения для вашего телефона и устанавливать их при синхронизации.

### • **Диспетчер файлов**

Это позволяет организовать файлы с помощью нескольких кликов и файл на телефоне может быть перемещен в любое место.

#### • **Синхронизация**

Позволяет синхронизировать Контакты и Календарь с программами Outlook/ Outlook Express.

#### **Поддерживаемые операционные системы**

Windows XP/Vista/Windows 7.

### **12.2 Программа ONE TOUCH Upgrade**

Используя программу ONE TOUCH Upgrade вы можете обновлять программное обеспечение с вашего компьютера.

Загрузите программу ONE TOUCH Upgrade с веб-сайта ALCATEL (www.alcatelonetouch.com) и установите на ПК. Запустите их и обновите программное обеспечение вашего телефона следуя инструкции (используйте руководство пользователя на данное обновление). На ваш телефон будет установлена последняя версия программного обеспечения.

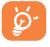

 После обновления все личные данные будут безвозвратно утеряны. Перед обновлением рекомендуется сделать резервную копию ваших личных данных с помощью Android Менеджера.

#### **Поддерживаемые операционные системы**

Windows XP/Vista/Windows 7.

### **Меры безопасности...........**

Перед началом эксплуатации телефона внимательно прочитайте эту главу. Производитель не несет ответственности за ущерб, причиненный в результате неправильной эксплуатации телефона, не соответствующей правилам, приведенном в данном руководстве.

### **• МЕРЫ БЕЗОПАСНОСТИ В АВТОМОБИЛЕ:**

Проведенные исследования показали, что использование мобильного телефона в движущемся транспортном средстве представляет реальную угрозу, даже при использовании громкой связи (специальным автомобильным набором, гарнитурой "наушник-микрофон" и т.д.), и поэтому мы настоятельно рекомендуем водителям пользоваться телефоном только во время остановок.

Находясь за рулем, не используйте свой телефон и наушники для прослушивания музыки или радио. Такое использование наушников потенциально опасно, а в некоторых регионах даже официально запрещено.

Включенный телефон испускает электромагнитные волны, которые могут создавать помехи работе электронных систем автомобиля, таких как система антиблокировки тормозов (ABS) или надувные подушки безопасности (Airbag). Во избежание проблем рекомендуется:

- не помещать телефонный аппарат на приборную доску и вблизи подушек безопасности,

- выяснить у поставщика или изготовителя автомобиля, насколько надежно защищены от помех его электронные системы.

### **• УСЛОВИЯ ЭКСПЛУАТАЦИИ:**

Рекомендуется время от времени выключать телефон, чтобы улучшить его работу.

Всегда выключайте телефон перед посадкой в самолет.

Не включайте телефон на территории медицинских учреждений, кроме специально отведенных мест. Мобильные телефоны, как и многие другие бытовые приборы, могут создавать помехи работе электрических и электронных устройств, использующих радиочастоты.

Строго соблюдайте правила использования мобильных телефонов, вывешенные на складах ГСМ, бензозаправочных станциях, химических заводах или в любом ином месте, где имеется риск взрыва.

Следите за тем, чтобы включенный телефон находился на расстоянии не менее чем 15 см от медицинских приборов, таких как кардиостимулятор, слуховой аппарат, инсулиновый инжектор и т.д.

При разговоре всегда держите телефон со стороны, противоположной кардиостимулятору или слуховому аппарату, если вы ими пользуетесь. Во избежание негативных воздействий на слух сначала примите входящий звонок нажатием клавиши, и только затем подносите телефон к уху. Кроме того, при пользовании громкой связью не подносите телефон близко к уху, поскольку усиленный звук может повредить слух.

Не позволяйте детям использовать телефон и/или играть с телефоном и аксессуарами без присмотра взрослых.

Поскольку телефон содержит элементы, которые могут вызвать аллергическую реакцию, при открытии крышки батареи рекомендуется принять необходимые меры предосторожности.

Бережно обращайтесь со своим телефоном и храните его в чистом, незапыленном месте.

Защищайте телефон от воздействия неблагоприятных внешних условий (влажности, дождя, попаданий жидкости внутрь, пыли, морского воздуха и т.п.). Производитель рекомендует эксплуатировать телефон при температуре от -10°C до +55°C.

При температуре свыше +55°C изображение на экране может выглядеть смазанным. Это проблема временная и опасности не представляет.

Вызов экстренных служб может быть недоступен в некоторых сетях. Никогда не полагайтесь только на свой мобильный телефон в экстренных случаях.

Не вскрывайте, не разбирайте и не пытайтесь отремонтировать телефон самостоятельно.

Берегите его от падений или других сильных динамических воздействий.

Не наносите никаких красок на телефон.

Пользуйтесь только теми аккумуляторами, зарядными устройствами и аксессуарами, которые рекомендованы компанией TCT Mobile Limited, а также ее филиалами, и совместимы с вашей моделью телефона.

Компания TCT Mobile Limited и ее филиалы не несут ответственности за ущерб, вызванный использованием нерекомендуемых аккумуляторов или зарядных устройств.

Не забывайте делать резервные копии или сохранять в письменном виде все важные сведения, хранящиеся в телефоне.

Некоторые люди под действием вспышек света, производимых электронными играми, могут быть склонны к приступам эпилепсии, временным замутнением сознания или провалам в памяти. Такие симптомы могут проявиться у человека, ранее их не испытывавшего.

Если в вашей семье наблюдались такие случаи, проконсультируйтесь с врачом, прежде чем играть в видеоигры на своем телефоне или использовать другие его функции, производящие яркие вспышки света. Родители должны присматривать за детьми, когда они играют в видеоигры или используют функции мобильного телефона с яркими световыми эффектами. Если возникают следующие симптомы: конвульсии, глазные и мышечные судороги; потеря сознания, неконтролируемые движения и потеря ориентации, необходимо прекратить игру, отключить световые эффекты на мобильном телефоне и проконсультироваться с врачом.

Чтобы предотвратить появление подобных симптомов, примите следующие меры:

- Не играйте в игры и не используйте яркие световые эффекты на телефоне, если вы устали и нуждаетесь в отдыхе.
- Ежечасно делайте 15-ти минутные паузы.

- Играйте в хорошо освещенном помещении.

- Всегда держите телефон на достаточном расстоянии от глаз.

- Почувствовав тяжесть в руках и запястьях, сразу прекратите игру и не возобновляйте ее в течение нескольких часов.

- Если тяжесть в руках, запястьях и предплечьях не проходит, прекратите играть и обратитесь к врачу.

При игре на мобильном телефоне иногда можно почувствовать некоторый дискомфорт в руках на уровне запястий и плеч, в шее или других частях тела. Во избежание проблем с сухожилиям, запястьями или других осложнений опорнодвигательного аппарата, следуйте рекомендациям.

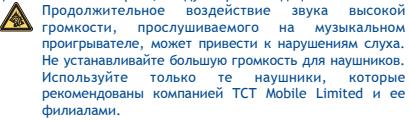

#### **• НЕПРИКОСНОВЕННОСТЬ ЧАСТНОЙ ЖИЗНИ:**

Вы должны соблюдать законы и правила, относящиеся к фотографированию и записи звука с помощью мобильного телефона.

В соответствии с этими законами и правилами, в некоторых странах может быть строго запрещено фотографирование людей и запись их высказываний для последующего воспроизведения и распространения. Это считается вторжением в их частную жизнь. Владелец телефона обязан соблюдать права других людей на частную жизнь и спрашивать разрешение на запись частных и конфиденциальных переговоров, а также фотосъемку частных лиц. Оператор связи, а также производители, поставщики и продавцы отказываются от любой ответственности, связанной с незаконным использованием вашего телефона.

#### **• АККУМУЛЯТОР:**

Прежде чем вынуть аккумулятор из телефона, убедитесь в том, что телефон выключен.

При работе с аккумулятором соблюдайте следующие меры безопасности:

- не вскрывайте аккумулятор (это создает риск токсичных испарений и ожогов),
- не протыкайте и не разбирайте аккумулятор, не замыкайте его полюса,
- не бросайте аккумулятор в огонь или в бытовой мусор, не подвергайте его воздействию температур свыше +60°С.

Выбрасывая аккумулятор, соблюдайте действующее в вашей стране законодательство по охране окружающей среды.

Используйте аккумулятор только по назначению. Никогда не пользуйтесь поврежденными аккумуляторами и аккумуляторами, не рекомендованными компанией TCT Mobile Limited и/или ее филиалами.

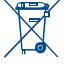

**Этот знак на вашем телефоне, аккумуляторе и** различных аксессуарах обозначает, что после того, как вы перестали ими пользоваться и хотите их выбросить, эти устройства нужно сдать в

специальные центры сбора отходов, такие как:

 - городские свалки, снабженные специальными баками для сбора данных устройств,

 - баки для сборки электронных отходов в пунктах продажи.

В последствии эти отходы будут переработаны, что позволит избежать выбросов вредных веществ в окружающую среду, а также повторно использовать материалы, содержащиеся в переработанных устройствах.

#### **В странах Европейского Союза:**

Эти центры сбора электронных отходов доступны для всех и бесплатны.

Любая аппаратура, помеченная таким знаком, должна быть сдана в центры сбора.

#### **В странах вне Европейского Союза:**

Если в вашей стране существуют соответствующие центры сбора и переработки электронных отходов, помеченная этим знаком аппаратура не должны выкидываться с бытовым мусором, а сдаваться в эти центры сбора для дальнейшей переработки.

**ОСТОРОЖНО:** РИСК ВЗРЫВА, ЕСЛИ БАТАРЕЙКА ЗАМЕНЕНА БАТАРЕЙКОЙ НЕВЕРНОГО ТИПА. ИЗБАВЛЯЙТЕСЬ ОТ<br>ИСПОЛЬЗОВАННЫХ БАТАРЕЕК В СООТВЕТСТВИИ С ИСПОЛЬЗОВАННЫХ БАТАРЕЕК В СООТВЕТСТВИИ С ИНСТРУКЦИЯМИ.

### **• ЗАРЯДНЫЕ УСТРОЙСТВА:**

Зарядные устройства, предназначенные для вашего телефона, работают при температурах от 0°С до +40°С. Они полностью отвечают стандартам безопасности, установленным для информационно-технологического и офисного оборудования. Из-за различий в спецификациях на электротехническое оборудование, действующих в разных странах, приобретенное в одной стране зарядное устройство может не работать в другой стране. Использовать зарядные устройства для посторонних целей запрещается.

#### **• ЭЛЕКТРОМАГНИТНОЕ ИЗЛУЧЕНИЕ:**

Гарантия соответствия международным стандартам (ICNIRP) и европейской директиве 1999/5/СЕ (R&TTE) является обязательным условием для выпуска на рынок любой модели мобильного телефона. Главное требование этих стандартов и директив состоит в защите здоровья и обеспечении безопасности потребителей и окружающих.

#### ДАННОЕ УСТРОЙСТВО СООТВЕТСТВУЕТ МЕЖДУНАРОДНЫМ СТАНДАРТАМ РАДИОИЗЛУЧЕНИЯ

Данное мобильное устройство - это радиоприемник и радиопередатчик. Он не превышает предельные уровни облучения в радиочастотном диапазоне (радиочастотных электромагнитных полей), установленных международными стандартами. Стандарты были разработаны независимой научно-исследовательской организацией (ICNIRP) с целью обеспечения безопасности всех лиц, независимо от возраста и состояния здоровья.

Предельно допустимый уровень электромагнитного излучения мобильных телефонов определяется с помощью единицы измерения, которая называется "SAR". Предельная величина SAR для мобильных устройств составляет 2 Вт/кг.

Доза облучения SAR проводиться в рабочем режиме устройства и определяется на самом высоком уровне мощности во всех диапазонах рабочих частот.

Максимальное значение SAR в соответствии со стандартами ICNIRP для данной модели устройства составляет:

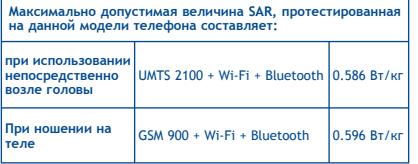

Во время использования, фактическое значение SAR для данного устройства, как правило, находится значительно ниже его максимальных значений. Это происходит, потому что телефон автоматически выбирает минимальный уровень мощности, достаточный для надежного соединения с сетью. Чем ниже выходная мощность устройства, тем ниже его значения SAR.

Измерение дозы SAR во время ношения устройства на теле было проведено на расстоянии 1,5 см. Для обеспечения требуемого уровня излучения SAR, устройство должно находится не менее, чем на данном расстоянии от вашего тела. Если вы используете не рекомендованные аксессуары, убедитесь, что они не содержат металла и находятся на указанном расстояние от вашего тела.

Всемирная Организация Здравоохранения и Управление по контролю качества продуктов и лекарств заявили, что если люди хотят снизить дозу SAR, им рекомендуется использовать устройства громкой связи, чтобы держать телефон вдали от головы и тела во время телефонных вызовов, а также уменьшить время использования телефона.

Дополнительную информацию вы можете найти на сайте **www.alcatelonetouch.com**

Дополнительную информацию о воздействии электромагнитных полей на человеческий организм можно получить на сайте: http://www.who.int/peh-emf.

Ваш телефон оснащен встроенной антенной. Чтобы обеспечить максимальное качество работы телефона, не трогайте антенну и предохраняйте ее от повреждений.

Поскольку мобильный телефон является многофункциональным устройством его можно использовать на большом расстоянии от головы. Мобильное устройство так же можно использовать с наушниками или с кабелем USB. Если вы используете другие аксессуары убедитесь, что устройство не содержит металл; держите телефон на расстоянии минимум 1,5 см от вашего тела.

#### **• ЛИЦЕНЗИОННАЯ ИНФОРМАЦИЯ**

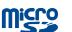

Логотип microSD является товарным знаком.

Товарный знак и эмблемы Bluetooth принадлежат корпорации Bluetooth SIG, и любое их использование компанией TCT Mobile Limited и ее филиалами осуществляется в рамках соответствующей лицензии. Другие товарные знаки и названия продуктов являются собственностью соответствующих владельцев

### ONE TOUCH 995 Bluetooth QD ID B018738

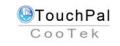

**Wi** F CEPTIEIED TouchPal™ и CooTek™ являются торговыми марками компании Shanghai HanXiang (CooTek) Information Technology Co., Ltd. и/или ее филиалов.

Логотип Wi-Fi является сертификационным знаком Wi-Fi Alliance.

Данное устройство использует не гармонизированные частоты и предназначено для использования во всех Европейских странах. Без ограничений WLAN могут работать в помещениях во всех странах ЕС, но не может работать на открытом воздухе во Франции.

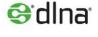

DLNA®, Логотип DLNA и DLNA CERTIFIED® являются зарегистрированными торговыми марками, знаками обслуживания или сертификационными знаками Digital Living Network Alliance.

HOMI

Логотип HDMI является зарегистрированной торговой маркой стандарта High Definition Media Input.

Google, логотип Google, Android, логотип Android, Google Search, Google Maps, Gmail, YouTube, Android Market, Google latitude и Google Talk являются товарным знаком Google Inc.

### **Общая информация .......**

• **Адрес в Интернете:** www.alcatelonetouch.com

• **Номер горячей линии:** см. брошюру "TCT Mobile Services" или информацию на нашем веб-сайте.

Кроме того, на нашем сайте вы можете просмотреть раздел "Часто задаваемые вопросы" или задать вопрос, связавшись с нами напрямую по электронной почте.

Электронная версия данного руководства пользователя на английском и других языках доступна на нашем сайте: **www.alcatelonetouch.com**

Ваш телефон является аппаратом, предназначенным для передачи и приема телефонных вызовов. Он работает в сетях GSM/GPRS/EDGE с диапазонами 850/900/1800/1900 МГц или в сети UMTS с диапазонами 900/2100МГц.

Данный телефон соответствует основным требованиям и соответствующим предписаниям директивы 1999/5/СЕ. С полным вариантом текста "Заявления о соответствии" для вашего телефона можно ознакомиться на веб-сайте: www.alcatelonetouch.com

### **Защита от кражи(1)**

Ваш мобильный телефон имеет идентификационный номер IMEI (серийный номер продукта). Этот номер указан на наклейке на упаковке и записан в память телефона. Чтобы узнать номер IMEI вашего телефона, введите \* # 06 # и сохраните этот номер в безопасном месте. Он может понадобиться для сообщения в правоохранительные органы в случае кражи телефона.

### **Заявление от освобождения от ответственности**

Между описанием в руководстве пользователя и действительными функциями телефона могут наблюдаться некоторые расхождения в зависимости от выпуска программного обеспечения или от особенностей услуг вашего оператора связи.

в покупателем за какие-лиоо последствия котор».<br>Возникнуть после удаления данных приложений. проверить наличие этой услуги.

Компания TCT Mobile не несет юридической ответственности за любые различия, если таковые имеются, за их последствия, ответственность за это несут исключительно операторы сети. Этот телефон может содержать данные, включая приложения и программное обеспечение, которые предоставляются сторонними лицами для использования в телефоне ("Приложения сторонних лиц").

Все приложения третьих сторон в этом телефоне предоставляются "как есть", без каких либо гарантий, прямых или косвенных, в том числе товарной гарантии, предназначенные для определенного использования, совместимые с другими данными и приложениями без нарушения авторских прав.

Компания TCT Mobile выполнила все обязательства, возлагаемые на нее как на производителя мобильных устройств и мобильных телефонов с учетом соблюдения Прав Интеллектуальной собственности. TCT Mobile не несет ответственности за банкротство или несостоятельность третьих лиц, чьи приложения используются на данном устройстве.

TCT Mobile не несет ответственности за претензии, иски или какие либо иные действия, возникающие в результате использования или попытки использования приложений сторонних лиц. Кроме того, приложения сторонних лиц, которые в настоящее время предоставляются бесплатно компанией TCT Mobile, в будущем могут потребовать платные обновления; TCT Mobile отказывается от ответственности в отношении дополнительных расходов, которые в дальнейшем могут понести покупатели.

Наличие приложений может изменяться в зависимости от страны и оператора сети, где используется телефон; ни в каких случаях TCT Mobile не несет ответственности за доступные приложения и программное обеспечение данного устройства.

Таким образом, TCT Mobile не несет ответственности за отсутствия одного или нескольких приложений, так как его наличие зависит от страны покупателя и его оператора сотовой сети.. TCT mobile оставляет за собой право в любой момент добавить или удалить приложения сторонних лиц без предварительного уведомления; ни в каких случаях TCT Mobile не несет ответственности перед покупателем за какие-либо последствия которые могут

### **Гарантия на телефон .......**

На ваш телефон предоставляется гарантия от производственных дефектов, возникших при правильном использовании в течение двенадцати (12) месяцев<sup>(1)</sup> со дня покупки, указанного в счете.

Эта гарантия также распространяется на аккумуляторы(2) и аксессуары, входящие в комплект телефона, однако гарантийный срок для них составляет шесть (6) месяцев (1) со дня покупки, указанного в счете.

В случае обнаружения дефекта, нарушающего нормальную работу телефона, следует незамедлительно проинформировать своего поставщика и передать ему телефон вместе с документом, подтверждающим покупку. Поставщик, по своему усмотрению, заменит или отремонтирует телефон или его часть, которая будет признана дефектной. На отремонтированный телефон или аксессуар распространяется месячная гарантия (1) на отсутствие аналогичного дефекта. Ремонт или замена могут выполняться с использованием восстановленных деталей, равнозначных по функциональности вышедшим из строя.

Настоящая гарантия покрывает только стоимость деталей и работ, но не распространяется на все остальные затраты.

Настоящая гарантия не применяется, если повреждения или дефекты вашего телефона и/или аксессуаров были вызваны следующими причинами (без ограничений):

1)Несоблюдением инструкций по эксплуатации или монтажу, а также несоблюдением технических норм и правил безопасности, действующих в стране использования

- (1) Гарантийный срок может варьироваться в зависимости от страны.
- (2) Срок службы заряжаемого аккумулятора для мобильного телефона (с учетом времени работы в режиме разговора, времени ожидания и общего срока службы) зависит от условий его хранения и эксплуатации, а также от сетевых конфигураций. Аккумуляторы считаются расходными деталями и, согласно спецификациям, обеспечивают оптимальное качество работы мобильного телефона в течение первых шести месяцев после покупки, примерно в рамках 200 циклов зарядки.
- 2) Подключением устройств, не рекомендованных TCT Mobile Limited,
- 3) Модификацией или ремонтом, осуществленными персоналом, не имеющим на то разрешения от TCT Mobile Limited или ее филиалов,
- 4) Плохой погодой, ударом молнии, пожаром, влажностью, проникновением жидкостей или пищевых продуктов, химической продукции, загрузкой файлов, авариями, высоким напряжением, коррозией, окислением и др.

Телефоны с удаленными или исправленными этикетками и серийными номерами (IMEI) гарантийному обслуживанию не подлежат.

Никаких иных гарантий, выраженных в устном или письменном виде кроме настоящей ограниченной гарантии или обязательной гарантии, определенной местным законодательством, не существует. Ни в одном из случаев TCT Mobile Limited или ее филиалы не будут нести ответственности за любые побочные или косвенные убытки какого-либо типа, включая, но не ограничиваясь ими, торговые потери, коммерческие убытки и т.д., при условии, что отказ от возмещения этих убытков соответствует действующему законодательству.

В некоторых государствах и странах законодательство не допускает ограничений на побочные или косвенные убытки или отказов от ответственности за них, а также ограничений на подразумеваемые гарантии, поэтому вышеизложенные ограничения могут вас не затрагивать.

### **Возможные неисправности и способыихустранения........**

Прежде чем обращаться в отдел послепродажного обслуживания, вам рекомендуется следовать следующим советам:

- Для оптимальной работы аккумулятора рекомендуется заряжать его полностью ( )
- Старайтесь не хранить большие объемы данных в телефоне, так как это может приводить к снижению эффективности его работы.

• Используйте программы User Data Format и One Touch Upgrade для форматирования телефона и обновления программного обеспечения, (для сброса всех данных, нажмите и удерживайте клавишу **Включение**). Все данные: контакты, фото, сообщения, файлы, загруженные приложения, такие как APK игры будут удалены. Настоятельно рекомендуется сохранять резервную копию с помощью программы Android Менеджер до форматирования телефона или обновления программного обеспечения.

А также выполните следующие проверки:

#### **Мой мобильный телефон не включается**

- Проверьте контакты аккумулятора, снимите и снова установите его, а затем попытайтесь еще раз включить телефон
- Проверьте уровень заряда аккумулятора, заряжайте его как минимум 20 минут
- Если телефон все еще не включается, пожалуйста, используйте User Data Format для сброса настроек телефона

**Мой мобильный телефон не реагирует на любые действия с ним в течение нескольких минут**

- Перезагрузите ваш телефон. Для этого нажмите и удерживайте клавишу **Включение**
- Извлеките аккумулятор и снова установите его. Затем снова включите телефон

### **Мой мобильный телефон неожиданно отключается**

- Проверьте, что клавиатура телефона заблокирована. Убедитесь, что клавиша Включения не была по ошибке нажата.
- Проверьте уровень заряда аккумулятора

**Мой мобильный телефон не заряжается должным образом**

- Убедитесь, что вы используете зарядное устройство и аккумулятор Alcatel
- Убедитесь, что аккумулятор вставлен правильно и почистите его контакты, если они загрязнены. Аккумулятор необходимо устанавливать до подключения зарядного устройства
- Убедитесь, что аккумулятор не разряжен полностью; если аккумулятор разряжен в течение длительного времени, индикатор зарядки появится лишь через 20 минут после начала зарядки.
- Убедитесь, что зарядка телефона проходит в нормальных условиях (0°C до +40°C)
- Если вы находитесь за границей, проверьте совместимость входного напряжения

**Мой мобильный телефон не может подключиться к сети или отображается сообщение "Нет обслуживания"** 

- Попытайтесь подключить к сети в другом месте
- Уточните зону покрытия у своего оператора сети
- Проверьте у оператора годность своей SIM карты
- Попытайтесь выбрать доступную сеть вручную
- Попытайтесь связаться с сетью в другое время (возможно в данный момент сеть перегружена)

**Мой мобильный телефон не может подключиться к Интернету**

- Проверьте, совпадает ли ваш номер IMEI на телефоне (нажмите \*#06#) с номером, указанным в гарантийном талоне. Убедитесь, что услуга доступа в Интернет доступна для вашей SIM карты.
- Проверьте настройки подключения телефона к Интернету
- Убедитесь, что вы находитесь в зоне покрытия сети
- Попробуйте подключиться позже или в другом месте

### **Ошибка SIM карты**

- Убедитесь, что ваша SIM кара установлена правильно
- Убедитесь, что микросхема вашей SIM карты не повреждена и не поцарапана
- Убедитесь, что услуги вашей SIM карты доступны

#### **Невозможно осуществить исходящий вызов**

- Убедитесь, что номер набран правильно и нажмите
- Если вы осуществляете международный вызов, проверьте код страны и города
- Убедитесь, что ваш телефон подключен к сети и что сеть доступна и не перегружена
- Проверьте условия контракта с вашим оператором сотовой связи (остаток на счету, активность SIM карты и т.д.)
- Убедитесь, что ваши исходящие вызовы не заблокированы
- Убедитесь, что режим «В самолете» отключен

#### **Невозможно принять входящий вызов**

- Убедитесь, что ваш телефон включен, подключен к сети и что сеть доступна и не перегружена
- Проверьте условия контракта с вашим оператором сотовой связи (остаток на счету, активность SIM карты и т.д.)
- Убедитесь, что ваши входящие вызовы не переадресовываются
- Убедитесь, что ваши входящие вызовы не заблокированы
- Убедитесь, что режим «В самолете» отключен

### **При приеме входящего вызова на экране не отображается имя/номер вызывающего абонента**

- Проверьте, подключена ли у вас данная услуга<br>• У вашего собеселника может быть
- **вашего собеседника может быть включен** антиопределитель

#### **Невозможно найти мои контакты**

- Убедитесь, что ваша SIM карта не повреждена
- Убедитесь, что ваша SIM карта установлена правильно
- Импортируйте все контакты, сохраненные на SIM карте на телефон

#### **Плохое качество голосовой связи**

- Вы можете регулировать громкость во время вызова клавишей Регулировки громкости
- Проверьте уровень принимаемого сигнала
- Убедитесь, что микрофоны вашего телефона чистые

### **Невозможно получить доступ к функциям, описанным в данном руководстве**

- Проверьте, включены ли эти функции в контракт, заключенный вами с оператором
- Убедитесь, что не требуется аксессуаров Alcatel

**Когда я выбираю номер из Контактов, номер не набирается**

- Убедитесь, что вы правильно записали телефон
- Убедитесь, что вы правильно выбрали код страны при международном вызове

### **Невозможно добавить новый контакт**

• Убедитесь, что SIM карта не переполнена; удалите несколько контактов или сохраните контакты в память телефона (в рабочую или личную директорию)

#### **Собеседники не могут оставлять для меня сообщения в системе голосовой почты**

• Свяжитесь с оператором своей сотовой сети, чтобы проверить наличие этой услуги

**Нет доступа к системе голосовой почты**

- Убедитесь, что номер голосовой почты правильно указан в пункте «**Мои номера**»
- Попробуйте позже, если в данный момент система перегружена

#### **Невозможно отправить и получить MMS**

- Проверьте наличие свободного места в памяти телефона, так как она может быть переполнена
- Свяжитесь с оператором своей сотовой сети, чтобы проверить наличие этой услуги и проверьте настройки MMS
- Проверьте у оператора номер сервисного центра и профиль MMS
- В данный момент сервер может быть перегружен, попробуйте повторить попытку позже

### **SIM карты заблокирована с помощью PIN**

• Свяжитесь с оператором и получите у него ваш PUK-код (персональный код разблокировки)

### **Невозможно подключить телефон к компьютеру**

- Убедитесь, что на компьютере установлена программа Alcatel Android Менеджер
- Убедитесь, что USB драйвера установлены правильно
- Откройте панель уведомлений для проверки активации агента Android Менеджера
- Проверьте, установлена ли галочка в поле отладки по USB в меню Настройки\Приложения\Разработка\Отладка по USB
- Убедитесь, что ваш компьютер соответствует требованиям для установки программы Alcatel Android Менеджер
- Убедитесь, что вы используете соответствующий кабель

### **Невозможно загрузить новые файлы**

- Проверьте наличие свободного места в памяти телефона
- Выберите карту Micro-SD в качестве хранилища для загруженных файлов
- Свяжитесь с оператором своей сотовой сети, чтобы проверить наличие этой услуг

### **Другие пользователи не могут подключиться к телефону по Bluetooth**

- Убедитесь, что Bluetooth включен и ваш мобильный телефон видим для других пользователей
- Убедитесь, что два телефона находятся в пределах дальности действия Bluetooth

**Как продлить срок работы от аккумулятора**

- Убедитесь, что соблюдаются рекомендации по полной зарядке аккумулятора (минимум 3 часа)
- После частичной зарядки показания индикатора зарядки могут быть некорректными. Подождите примерно 20 минут после окончания зарядки, чтобы увидеть истинный уровень заряженности аккумулятора
- Не включайте подсветку без необходимости.<br>• Увеличьте интервал автоматической
- интервал автоматической проверки электронной почты.
- Обновляйте новости и информацию о погоде вручную, или увеличьте интервал автоматического обновления. Закрывайте приложения, работающие в фоновом режиме, если они не используются в течение длительного времени
- Выключайте Bluetooth, Wi-Fi, или GPS when not in use

**Телефон нагревается после длительных разговоров, продолжительных игр, использования интернета и работы других приложений**

• Данный нагрев является нормальным. После окончания вышеуказанных действий ваш телефон вернется к стандартной температуре.

ALCATEL является торговым знаком компании Alcatel-Lucent и используется в соответствии с лицензией, выданной компании TCT Mobile Limited

Все права защищены © Copyright 2012 TCT Mobile Limited

Компания TCT Mobile Limited сохраняет за собой право вносить изменения в материалы и технические спецификации продукции без предварительного уведомления